# **Samplitude/Sequoia 10.1 and AlphaTrack**

This document assumes you have already installed the latest AlphaTrack Windows driver and have the AlphaTrack ready for operation. (If not, see the AlphaTrack Users Guide or Quick Start Guide for installation details.) It is based on using AlphaTrack v1.2 or later drivers with MAGIX's Samplitude or Sequoia V10.1, but may apply to later versions as well. References to "Samplitude" throughout this document apply to both Samplitude and Sequoia.

# **Set-up**

Before starting Samplitude click on the AlphaTrack applet in your taskbar and set the control mode to "AlphaTrack Native." This will configure the AlphaTrack to send and receive the correct set of MIDI messages for use with Samplitude. For more information on Control Modes see the AlphaTrack Users Guide.doc.

Start Samplitude and open the System Options window by using either the 'Options' pull-down menu, or pressing the 'Y' keyboard shortcut. Click on 'MIDI' options and verify that AlphaTrack is enabled for Input and Output by checking the boxes in each sub-menu. Next, select the 'Hardware Controller' options and click the 'Add New' button to open the list of available control surface options. Select 'Frontier\_AlphaTrack (Native)' from the list and set the MIDI In and MIDI Out both to 'AlphaTrack' as well. 'Track Count' should be set to '1'. Click on the 'Options' tab and verify that the 'Request Hardware ID' box, near the bottom, is checked. These last 2 items are normally set automatically.

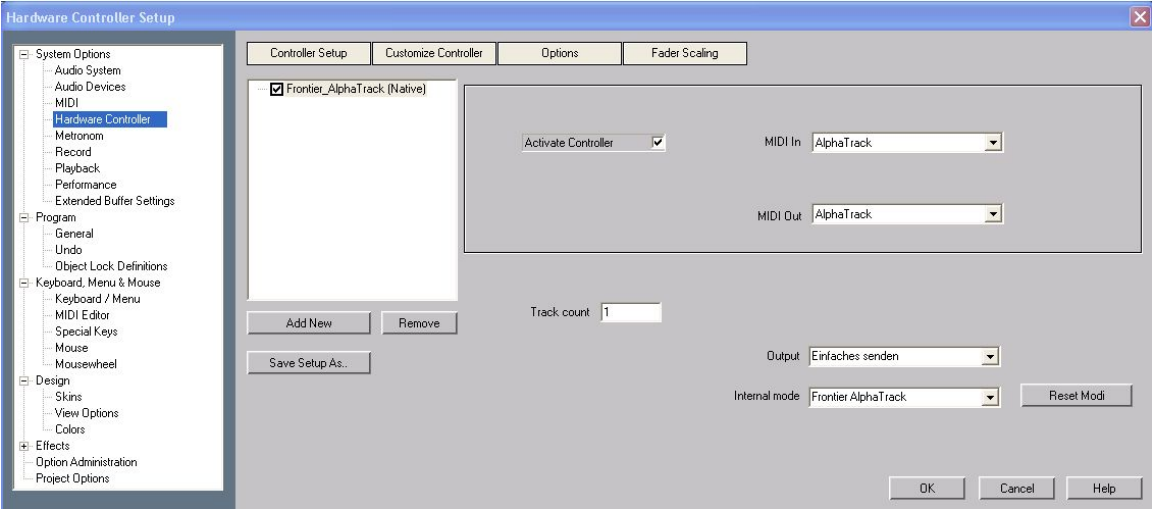

# **Operation**

The AlphaTrack features a high-resolution, 100mm, touch-sensitive, motorized fader, 3 touch-sensitive encoders, 5 modes select buttons, 8 general function buttons, channel dependent backlit Rec, Solo, and Mute buttons, 5-button transport controls, SHIFT key, touch-sensitive touch strip, and a 32 character LCD display. There are also 17 LED indicators. Silk-screened labels clearly indicate the basic functions of many of the buttons, however detailed instructions for all functions follow. On the back next to the USB connection is a ¼" jack for a standard momentary foot-switch.

Pressing play will cause the project to begin playback just as if you had clicked the play button on the screen. Likewise most of the basic controls function just like their on-screen equivalents. While the AlphaTrack employs many advanced features, it is designed for ease of use right out of the box.

# **General**

#### **Encoders, Mode buttons and the LCD**

When you first open a Samplitude project AlphaTrack shows the name of the current track, or bus, on the top line of the LCD, followed by MARK and PAN. The lower line of the LCD displays the fader and pan settings for the current track. This is referred to as 'Pan' mode. Using the 5 mode buttons below the 3 encoder knobs you can select other types of parameters to be displayed and controlled. This provides quick access to many of the most used track parameters. Each of the encoder modes are explained in detail below.

#### **SHIFT**

The SHIFT key allows other buttons to perform more then one function, expanding the range of control that AlphaTrack has over Samplitude. Press and hold SHIFT, then press another function button to access its expanded feature. The chart below lists all of the available shifted functions.

### **Function Buttons**

8 function buttons with discrete LEDs occupy the center portion of the AlphaTrack. Some of these buttons also have a shifted function. The bottom row is pre-assigned and labeled Track ◄, Track ►, LOOP and FLIP (Toggles Window). When SHIFT is added these become (set punch) IN, (set punch) OUT, PUNCH (mode enable), and Clear Punch Points. The upper row is labeled F1 - F4. These buttons are pre-assigned to select the current automation mode. Touch, Latch, Overwrite and Trim respectively. With Shift these become Read, Automation Off, Redo and Undo.

# **Transport Controls**

AlphaTrack includes 5 standard transport buttons (REW, FFWD, STOP, PLAY, and RECORD) just above the touch strip. In addition to those standard functions, the REW and FFWD buttons can be used with the SHIFT key to perform Return-To-Zero and (go to) END. Additionally, STOP and PLAY become Cancel and Enter.

#### **Touch Strip**

AlphaTrack's innovative touch strip is located below the transport buttons. The touch strip behaves similarly to a jog wheel. Moving one fingertip along the strip in either direction will jog the project timeline in the same direction.

#### **Fader section**

The 10-bit, 100mm motorized fader is also touch-sensitive to provide smooth operation and automation recording. There are 3 illuminated buttons for setting and indicating the current track's solo, mute, and record arm status, as well as LED's for automation status, and to alert you if any other track is soloed. As with the encoders, the fader and buttons here will affect the currently selected track or bus. Likewise, the fader will automatically relocate to the correct position when selecting a new track with the TRACK ◄ or ► buttons, or the left encoder.

Shift + SOLO or MUTE performs "Global" Mute or Solo, and will toggle all existing soloed or muted tracks on and off. This is handy for checking groups of tracks within the entire project during the mix.

# **AlphaTrack Button and Encoder Function Chart for Samplitude 10.1**

The following charts summarize the normal and 'Shifted' functions of each button, and the encoder modes. Detailed descriptions of some of AlphaTrack's features follow.

#### **Button Functions**

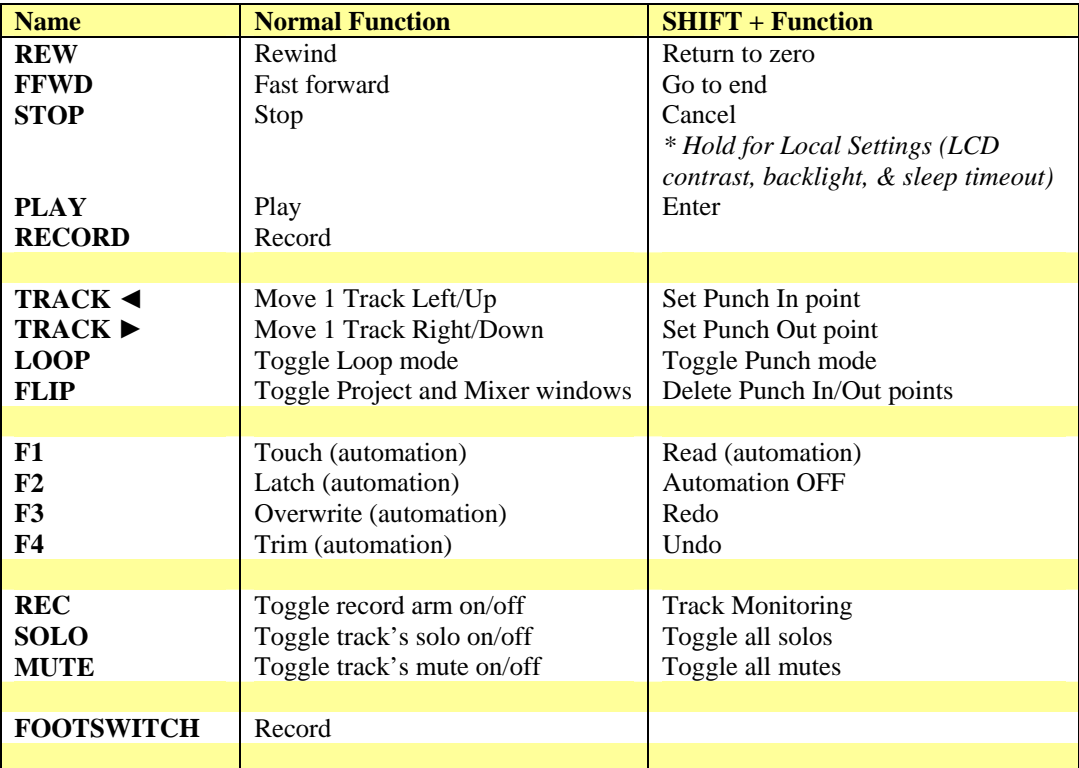

# **Encoders Modes**

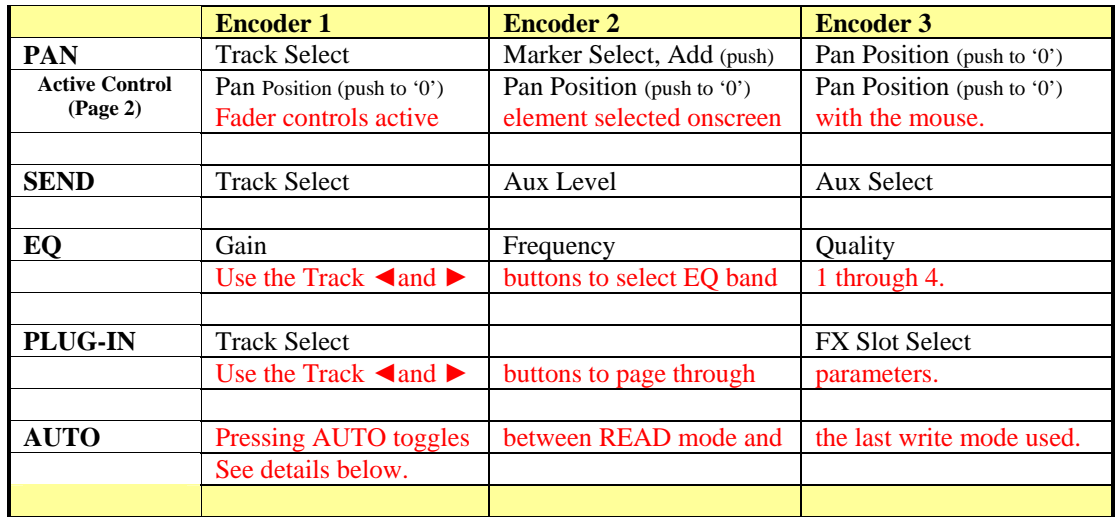

## **PAN**

When PAN mode is selected the left encoder knob can be used to quickly scroll the tracks in the Project or Mixer window. This will also display details of the highlighted track in the Track Editor panel if displayed. \* Alternatively, you can use the **TRACK ◄ and ►** buttons to select a track for control by AlphaTrack. The name of the currently controlled track will appear in AlphaTrack's LCD display.

Turn the middle encoder to move the timeline to the next or previous marker location. Or press the middle encoder to create a marker at the current location.

The right encoder will adjust the selected track's pan position. Press the right encoder to reset Pan to center.

# **Active Control**

Pressing PAN a second time engages Active Control mode. This is a special mode that lets the user randomly select, and control, many of Samplitude's mixer functions with AlphaTrack's high-resolution fader. Use the mouse to click on any on-screen knob or fader. A small red mark will indicate that the control is selected. That parameter is now controlled by AlphaTrack's fader. Press PAN again, or any other mode button to disable Active Control mode. This can be used with the Track Editor, Mixer, or Plug-in windows.

### **SEND**

Send mode allows you to quickly select and adjust the individual Aux send levels for each track. The left encoder selects the track, the middle encoder adjusts the level of the selected Aux, and the right encoder selects the 'Aux' slot. This allows you to very quickly assemble a cue mix or effects send across many tracks with minimal effort. Just select the Aux slot you want and press the Track up/down buttons to adjust send levels to the same Aux from any adjacent track.

# **EQ**

EQ mode accesses the built in EQ for each channel. The 3 encoder knobs control Gain, Frequency, and Quality for the selected band. While in EQ mode you can use the **TRACK ◄ and ►** buttons to easily select each of the 4 bands.

# **PLUG-IN**

When you first select PLUG-IN mode the left encoder selects the track, and the right encoder selects the FX slot that you want to access. If a plug-in is assigned to the selected slot then its name will be displayed on AlphaTrack's LCD. Once you have selected the FX slot use the **TRACK**  $\blacktriangleleft$  and  $\blacktriangleright$  buttons to page through all of the parameters 3 at a time. Use each of the encoder knobs to control the parameter shown above them. Press PLUG-IN again to return to select another Track or FX slot, or any other mode button to leave PLUG-IN mode.

#### **AUTO**(mation)

Pressing the AUTO button will toggle the current automation mode between READ and the most recently used automation mode (Touch, Latch, Overwrite, Trim, or Off). The F1 through F4 function buttons are used to immediately select the automation write modes. Shift+F1 (F5) selects Read mode, while Shift+F2 (F6) selects Automation OFF. Any time the AUTO button's LED is lit that means that one of the write modes is selected.